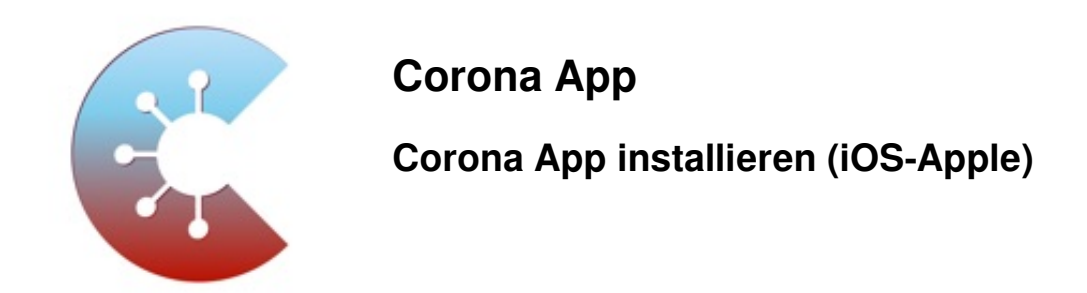

Das Robert Koch-Institut (RKI) als zentrale Einrichtung des Bundes im Bereich der Öffentlichen Gesundheit und als nationales Public-Health-Institut veröffentlicht die Corona-Warn-App für die deutsche Bundesregierung und für die Bundesrepublik Deutschland. Die App fungiert als digitale Ergänzung zu Abstandhalten, Hygiene und Alltagsmaske. Wer sie nutzt, hilft, Infektionsketten schnell nachzuverfolgen und zu durchbrechen. Die App merkt sich dezentral unsere Begegnungen mit anderen und informiert uns digital, wenn wir Begegnungen mit nachweislich infizierten Personen hatten. Dabei sammelt sie jedoch zu keiner Zeit Informationen zur Identität ihrer Nutzerinnen und Nutzer. Wer wir sind und wo wir sind, bleibt geheim – und unsere Privatsphäre bestens geschützt.

Die App ist kostenlos und für iOS hier zu finden: [Corona Warn-App - Download für iOS](https://play.google.com/store/apps/details?id=de.rki.coronawarnapp)

## **Erforderliche iOS-Version: Erfordert iOS 13.5 oder neuer. Kompatibel mit iPhone.**

1. Suche im App Store nach der "Corona App" und tippe auf **Laden**.

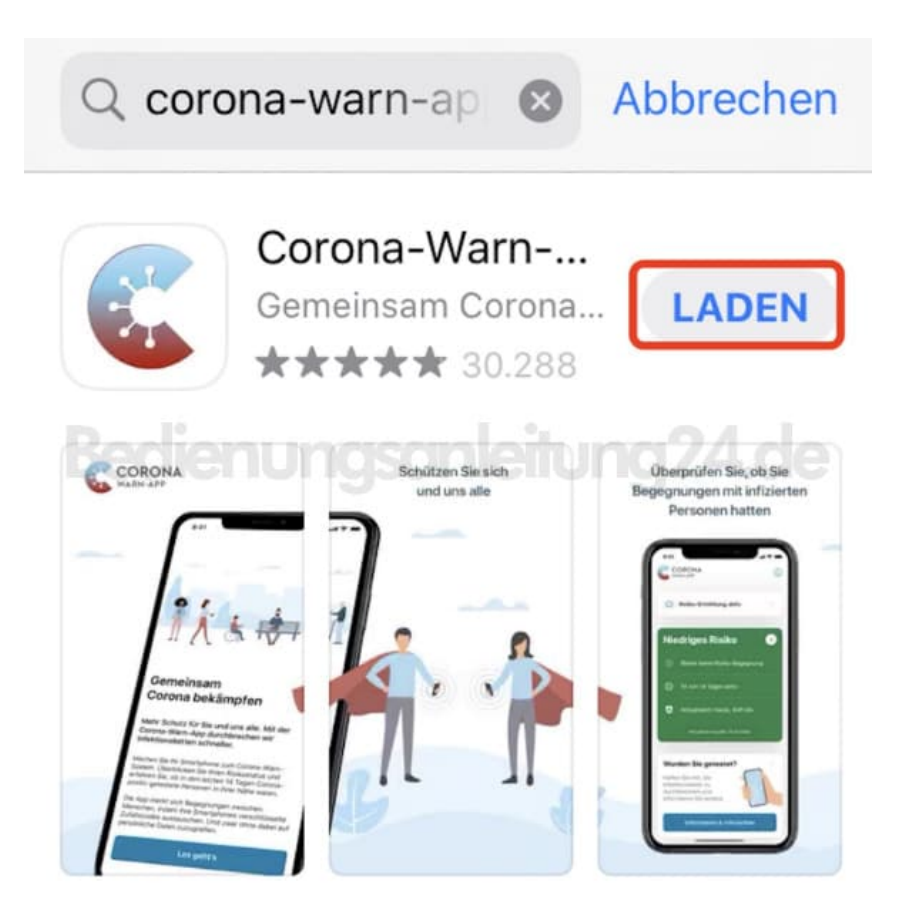

2. Ist der Download abgeschlossen, tippe die App an, um sie zu öffnen. Lies dir die Informationen durch und tippe auf **Los geht´s**.

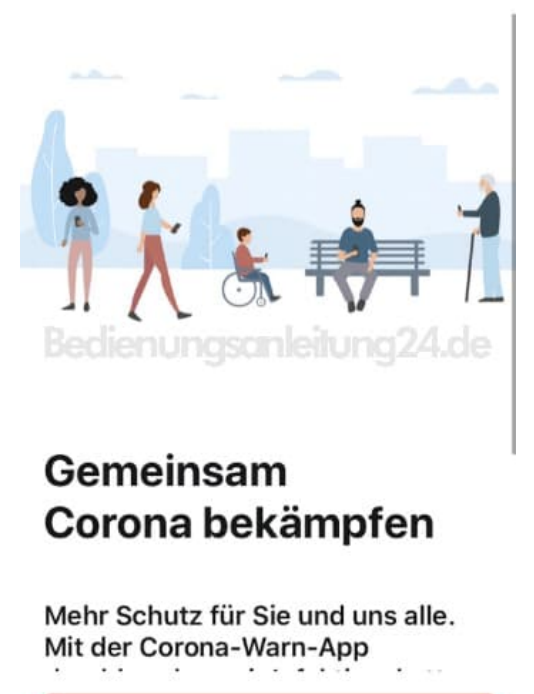

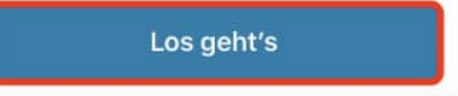

3. Lies dir die Datenschutzbestimmungen durch und tippe anschließend auf **Weiter**, um mit der Einrichtung fortzufahren.

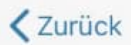

## Datenschutzinformati on

In dieser Datenschutzerklärung erfahren Sie, welche Daten bei der Nutzung der Corona-Warn-App erhoben werden, wie sie verwendet werden und welche werden und welche<br>Datenschutzrechte Sie haben.

Damit diese Datenschutzerklärung für alle Nutzer verständlich ist, bemühen wir uns um eine einfache und möglichst untechnische Darstellung.

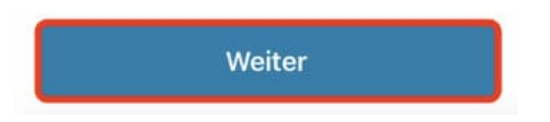

4. Tippe auf **Risiko-Ermittlung aktivieren**, um die App erkennen lassen zu können, ob ein Risiko vorliegt. Lies dir dazu die Informationen durch.

Tippe Alternativ auf **Nicht aktivieren**, wenn du diese Funktion nicht nutzen möchtest.

*HINWEIS: Diese Einstellung lässt sich naträglich jederzeit anpassen.*

## **Wie Sie die Risiko-**Ermittlung ermöglichen

Um zu erkennen, ob für Sie ein Infektionsrisiko vorliegt, müssen Sie die Risiko-Ermittlung aktivieren.

Die Risiko-Ermittlung funktioniert, indem Ihr Handy per Bluetooth verschlüsselte Zufallscodes anderer Nutzerinnen und Nutzer empfängt und Ihren eigenen Zufallscode an deren Smartphones weitergibt. Die Funktion lässt sich jederzeit wieder deaktivieren.

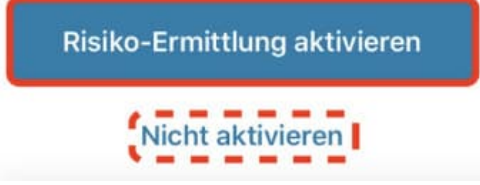

5. Bestätige anschließend noch den Hinweis, indem du auf **Aktivieren** tippst.

Die Einrichtung der Corona App ist damit abgeschlossen.

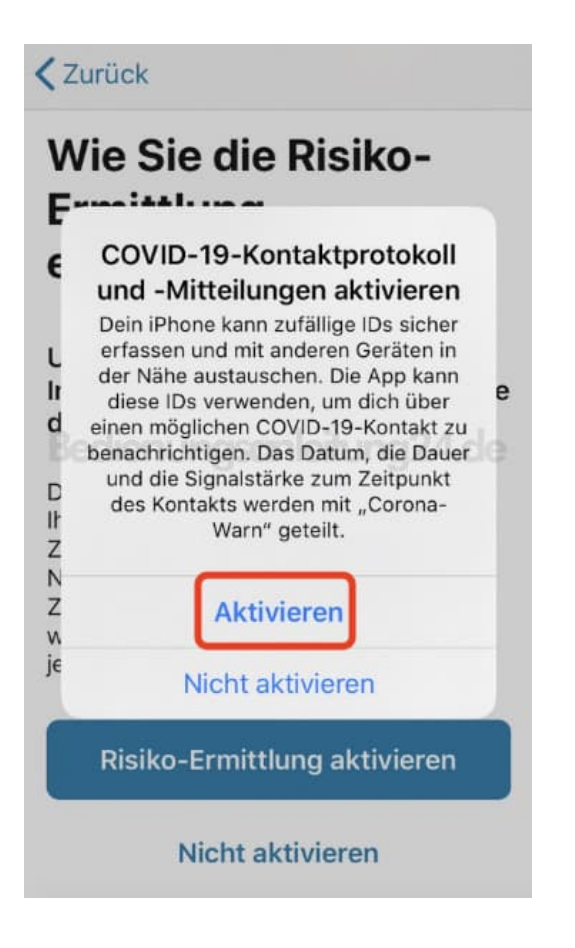

[Diese PDF Anleitung wurde bereitgestellt von Bedienungsanleitung24.de](https://www.bedienungsanleitung24.de) Keine Haftung für bereitgestellte Inhalte. Die Richtigkeit der Inhalte wird nicht gewährleistet.